# **TECNOLOGIAS PARA INFORMAÇÕES GERENCIAIS: UM ESTUDO DE CASO.**

# **Fernanda Kocska, Tatiana Silva Diniz, Michele Baratella, Ronaldo Rodrigues Barbosa, Adriano Gueiros Carvalho, Elias Estevão Goulart**

Centro Universitário Fundação Santo André

Av. Príncipe de Gales, 821 – Santo André – SP.

fernanda.kocska@fsa.br, profelias\_fsa@yahoo.com.br

#### **Resumo**:

As demandas por agilidade e precisão nos processos decisórios das empresas geraram a necessidade de sistemas especialmente projetados para facilitar a análise de grandes volumes de dados. Estes sistemas para apoio à decisão evoluíram e passaram a focalizar não apenas os dados, mas os processos e conhecimentos associados. Este trabalho apresenta algumas das tecnologias empregadas nestas aplicações e discute uma solução implantada em uma grande empresa multinacional.

**Palavras-Chave***:* Business Intelligence, Data Warehouse, OLAP, Data Mining, Sistemas de Gestão de Informações.

#### **Abstract**:

The demands for speed and accuracy in decision making processes of companies generated the need for systems specially designed to facilitate analysis of large volumes of data. These systems have evolved to support the decision and began to focus not only data, but the processes and associated knowledge. This paper presents some of the technologies employed in these applications and discusses a solution deployed in a large multinational company.

**Key-words:** Business Intelligence, Data Warehouse, OLAP, Data Mining, Decision Support Systems.

### **1. Introdução**

A informação é um recurso muito importante em qualquer organização. Se as informações não estiverem acompanhadas de atributos que realmente as tornem úteis ao processo decisório, elas não satisfazem as expectativas dos usuários em geral.

Durante os processos da organização são gerados vários dados relacionados à qualidade, produtividade, manutenção, máquinas, manutenção, materiais, mão de obra, pedidos, vendas, preços, custos, níveis de estoque, contas a receber, contas a pagar, entre outros. Porém várias empresas ainda não sabem lidar com essa massa de dados, e desconhecem a grande utilidade desses dados como matéria prima para a geração das informações úteis para a gestão do negócio.

É por meio da análise dessas informações que os gerentes podem localizar oportunidades e problemas importantes que podem ser resolvidos.

A falta de informação gerencial é um dos problemas existentes atualmente; um grande número de executivos e tomadores de decisão, não tem acesso a informações-chave existentes em sua própria empresa. Porém, esses dados não têm muita utilidade em seu estado bruto, eles precisam ser tratados e interpretados, e para isso existem diversas ferramentas disponíveis no mercado; essas ferramentas nada mais são do que softwares de BI que podem ser ajustados conforme a necessidade dos usuários e da organização.

Para este caso, a aplicação das ferramentas *On-line Analytical Processing (OLAP)* é indispensável, ela proporciona uma boa manutenção e gerenciamento das informações, traz grandes benefícios e um baixo custo para a Organização.

O artigo foi conduzido por meio de um estudo de caso, onde o objetivo geral é investigar a importância de Informação Gerencial na empresa Novelis do Brasil Ltda, analisar o sistema de BI existente na organização, as ferramentas implantadas, estudar os modelos de *OLAP´s* utilizados, os tipos de usuário que utilizam a ferramenta, os níveis de utilização dos cubos, e investigar quais foram os benefícios adquiridos após a implantação da ferramenta de *OLAP* na Novelis. Para tanto, foi realizada uma revisão bibliográfica sobre o tema para fornecer o referencial teórico atualizado, bem como foi realizada uma pesquisa de campo com a aplicação de um questionário fechado para o atual responsável pelo sistema de Business Intelligence na Novelis do Brasil LTDA.

#### **2. Sistemas de apoio a decisão (SAD)**

O último quarto de século vem se caracterizando pelo aumento na velocidade e na intensidade das mudanças econômicas, sociais, culturais e tecnológicas que afetam a sociedade e as suas organizações. Estas alterações fazem com que as empresas tenham que monitorar continuamente as principais variáveis que caracterizam este ambiente como forma de se preparar para combater as ameaças ou aproveitar as oportunidades postas. Sob esta perspectiva, mais do que o capital, a informação aparece como elemento fundamental para a gestão empresarial (McGee e Prusak, 1994; Rodriguez e Ferrante, 1990; Tarapanoff, 2001).

As empresas privadas foram as primeiras a perceber a necessidade de se adaptar a essa mudança e teve como objetivo reforçar os seus procedimentos operacionais e organizar os seus sistemas de informação para monitorar as variáveis mutáveis e assim se manterem e tornarem-se mais competitivas nos mercados nos quais atuam.

Assim surgiram os Sistemas de Apoio a Decisão *(SAD),* ou também conhecido como *Decision Support Systems (DSS),* que aliados a Tecnologia da Informação são capazes de assimilar e transformar as informações em conhecimentos, oportunidades, agilidade nas informações nas quais propicia uma melhor tomada de decisão.

#### **3. Business Intelligence**

*Business Intelligence* (BI) é o conjunto de conceitos, métodos e recursos tecnológicos que habilitam a obtenção e distribuição de informações geradas a partir de dados operacionais e históricos, visando proporcionar subsídios para a tomada de decisões gerenciais. É assim que a *Gartner Group,* empresa que realiza e publica pesquisas relacionadas à área de TI, define BI. Outra definição para BI é a exploração máxima de informações disponíveis nas diversas bases de dados de uma corporação – Sistemas legados de Suporte à decisão, ERP's e demais sistemas integrados corporativos – de forma a relevar tendências, formar padrões e fornecer capacidade de gerar decisões através de dados que geralmente ficam escondidos em muitos relatórios e consultas de difícil manipulação.

Com o surgimento de sistemas integrados, como o ERP, que são capazes de gerar e armazenar grande quantidade de dados, as organizações precisavam de uma ferramenta que permitisse acessar dados e explorar as informações, analisando-as e desenvolvendo percepções e entendimentos a seu respeito, permitindo incrementar e tornar mais pautada em informações a tomada de decisão.

Os sistemas de BI quando implantados com os corretos sistemas informatizados, são uma mina de ouro para as empresas. Tais sistemas constituem um auxílio inestimável no processo de tomada de decisão das organizações.

#### **4. Data Warehouse**

*Data Warehouse* é um repositório de dados, que armazena dados atuais e do passado, extraídos de diferentes fontes. Estes dados são armazenados de forma a facilitar a sua consulta e análise, favorecendo a obtenção de relatórios. Seu principal objetivo é dar suporte à tomada de decisão. Os dados são filtrados, durante a extração, sendo desconsiderados os que não serão úteis.

Para facilitar a análise de dados e a obtenção de relatórios, os dados sofrem uma transformação, onde estes são denormalizados e integrados, com o intuito de se obter uma padronização de códigos, tipos de dados e domínios, de uma forma consistente, pois, como já descrito anteriormente, os dados são extraídos de diversas fontes, não sendo padronizados.

A seguir, algumas diferenças entre um *Data Warehouse* e um banco de dados de uma aplicação tradicional:

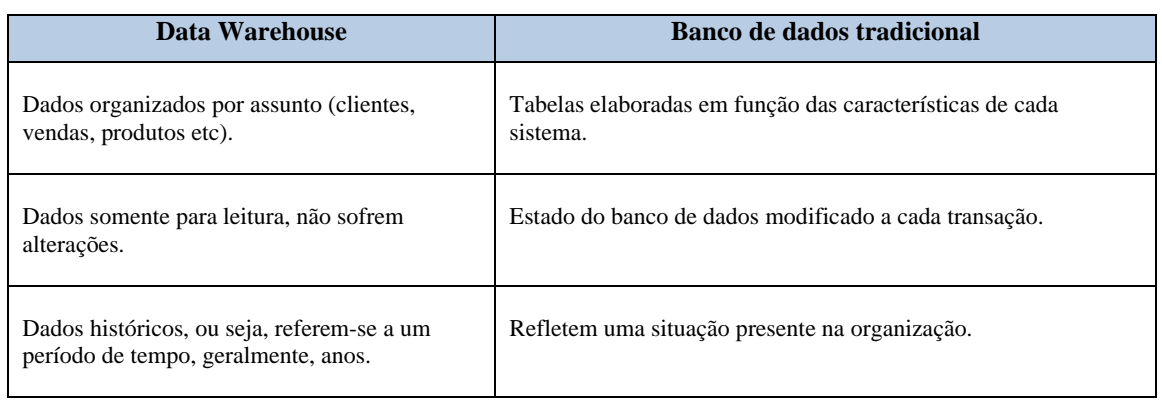

 **Tabela 1- Comparativo entre em DW e um BD tradicional** 

(Fonte: Os autores)

#### **5. Data Mining**

*Data Mining* consiste em um processo analítico, que geralmente é utilizado para explorar grandes quantidades de dados que normalmente estão relacionados a negócios, mercado ou pesquisas científicas. O processo de *Data Mining* permite recuperar, e investigar e extrair esses dados, a procura de padrões de informações que tenham valor para a organização.

As bases de dados implantadas nas organizações normalmente são dinâmicas, incompletas, redundantes; mas a partir dessas fontes de dados pode-se efetuar uma limpeza, realizando consistências. Disto nascem os repositórios *Data Warehouses*, e *Data Marts.* A partir destes repositórios são construídos *os Data Minings*, gerando novos sub-grupos de dados através da execução de algoritmos capazes de conhecer e aprender mediante a varredura dessas informações. Baseado em sistemas de redes neurais, esses dados são examinados e pensados, gerando uma nova informação associativa com outros dados

As ferramentas de *Data Mining* realizam o processo de analisar os dados, descobrir os problemas existentes nos mesmos, descobrir relacionamentos escondidos no banco de dados e diagnosticar o comportamento do negócio, retirando assim a responsabilidade e intervenção do usuário. O usuário, por si, aproveita este tempo para dedicar-se em ir em busca de conhecimento e sabedoria para produzir mais vantagens competitivas.

#### **6. Data Mart**

*Data Mart* é um subconjunto de um *Data Warehouse*, onde são armazenados os dados de um determinado assunto ou setor da empresa, por exemplo, vendas, financeiro etc.

Pode-se dizer que um *Data Mart* é um *Data Warehouse* de tamanho menor, que atende uma única área da empresa.

### **7. OLAP**

*OLAP* ou também conhecido como *On-line Analytical Processing* é a capacidade para manipular e analisar um grande volume de dados sob múltiplas perspectivas ou visões. É uma aplicação que atende às requisições dos usuários de síntese, para análise e consolidação de dados. As aplicações *OLAP* são utilizadas pelos gestores da organização para lhes permitir análises comparativas que facilitem a sua tomada de decisões diária.

As ferramentas *OLAP* são capazes de navegar pelos dados de um Data Warehouse, possuindo uma estrutura adequada tanto para a realização de pesquisas como para a apresentação de informações. Nas ferramentas de navegação *OLAP,* é possível navegar entre diferentes níveis de detalhamento das informações de um cubo de dados. Através de um processo chamado Drill o usuário pode aumentar (Drill down) ou diminuir (Drill up) o nível de detalhamento dos dados e sumariar por uma ou mais dimensões existentes.

Outra possibilidade apresentada pela maioria das ferramentas de navegação OLAP é o recurso chamado *Slice and Dice.* Esse recurso é usado para criar visões dos dados por meio de sua reorganização, de forma que eles possam ser examinados sob diferentes perspectivas.

#### **7.1 Arquitetura OLAP**

A arquitetura *OLAP* é projetada dependendo do método de armazenamento utilizado. Os métodos de armazenamento de informações são:

### **7.1.1 Multidimensional On-Line Analytical Processing (MOLAP)**

O *MOLAP* é uma ferramenta que dispara suas requisições diretamente ao servidor de Banco de Dados multidimensional, cujos dados são armazenados também de forma multidimensional. Após o envio da requisição o usuário continua manipulando os dados diretamente no servidor multidimensional, tendo um ganho no desempenho, ocorrendo o processamento da consulta e o armazenamento da estrutura de dados diretamente no servidor.

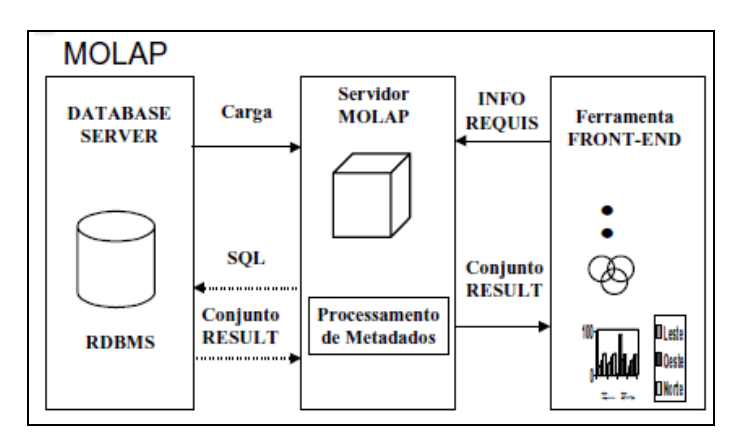

 **Figura 1 - Exemplo do MOLAP**  Fonte: (Companhia dos módulos, 2008)

### **7.1.2 Relational On-Line Analytical Processing (ROLAP)**

O *ROLAP* é uma ferramenta que dispara uma consulta para o servidor de banco de dados relacional processando no próprio servidor (dados armazenados e consultas processados no servidor relacional).

 A arquitetura *ROLAP* é uma simulação da tecnologia *OLAP* feita em banco de dados relacionais que, por utilizar a estrutura relacional, possui a vantagem de não restringir o volume de armazenamento de dados. À medida que o usuário monta sua consulta em uma interface gráfica, a ferramenta acessa os metadados ou quaisquer outros recursos que possua, para gerar uma consulta.

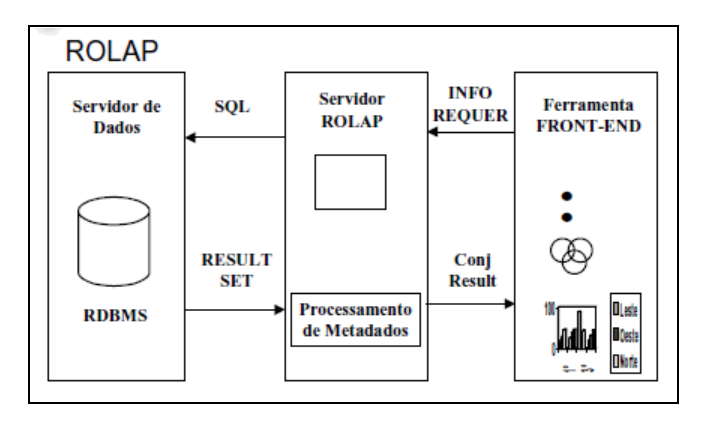

 **Figura 2 - Exemplo de ROLAP** 

Fonte: (Companhia dos módulos, 2008)

# **7.1.3 Desktop On-Line Analytical Processing (DOLAP)**

O *DOLAP* é uma ferramenta que dispara uma consulta de uma estação cliente (Desktop) para o servidor, que por sua vez retorna enviando o cubo de volta, para que possa ser analisado pelo usuário, reduzindo o tráfego na rede.

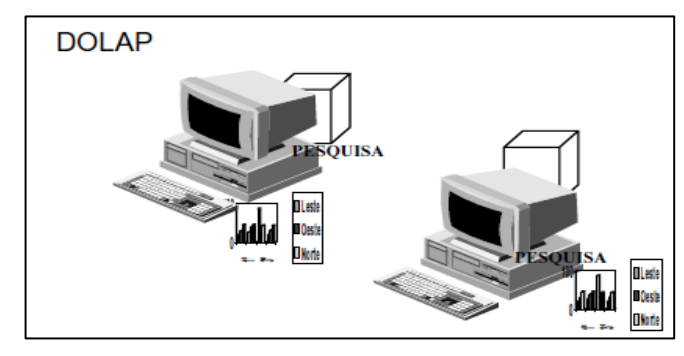

**Figura 3 - Exemplo de DOLAP**  Fonte: (Companhia dos módulos, 2008)

# **7.1.4 Hybrid On-Line Analytical Processing (HOLAP)**

São ferramentas hibridas. É a combinação entre *ROLAP* e *MOLAP,* capturando o melhor de ambas as categorias: a escalabilidade de *ROLAP* e o alto desempenho do *MOLAP.* 

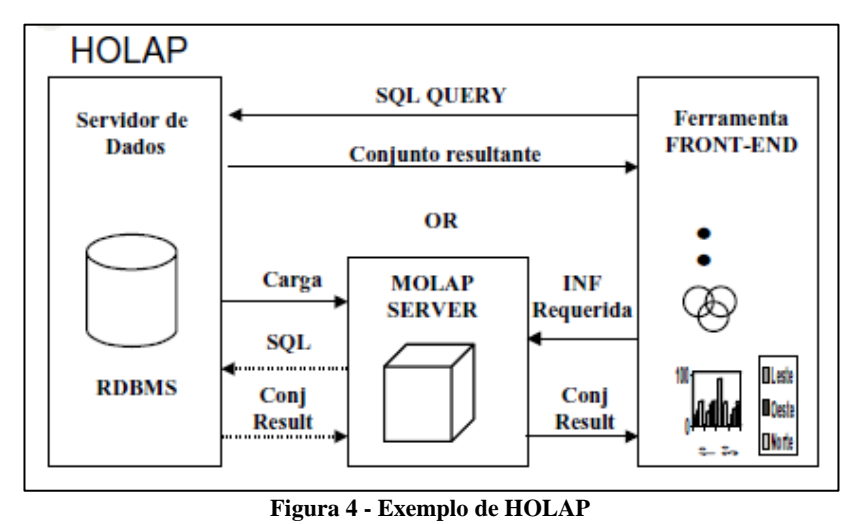

Fonte: (Companhia dos módulos, 2008)

# **8. Estudo de caso – Novelis do Brasil LTDA**

Constituída em 2005, a Novelis do Brasil LTDA é uma empresa multinacional, orientada para o mercado e líder global em laminados de alumínio por receita, volume de produção e participação no mercado. Sediada em Atlanta, Estados Unidos, a empresa mantém por meio

de suas subsidiarias e associadas localizadas na Ásia, Europa, América do Norte e América do Sul atividades de mineração de bauxita, refinação de alumina, geração de energia, produção de alumínio primário, laminação de alumínio e reciclagem, assim como pesquisa e tecnologia. Com uma sólida posição nos mercados automotivos, de latas para bebidas, de folhas, industrial, chapas pintadas e para litografia, a Novelis desenvolveu e continua desenvolvendo uma combinação única de força competitiva e está posicionada para atender e superar as necessidades de seus clientes com soluções e serviços inovadores.

#### **8.1 A Origem do BI na Novelis**

Inicialmente não houve uma demanda da área de negócio para a implantação do Business Intelligence na Novelis. O responsável por trazer a inovação para a Novelis foi um Analista de Sistemas que já havia trabalhado com os conceitos e com as ferramentas de BI em outras organizações.

A idéia foi vendida para a empresa, como uma forma de produzir informações úteis para o processo de gestão, beneficiando a companhia com dados acurados e íntegros, gerando assim informações confiáveis, servindo de apoio aos sistemas já existentes na empresa.

A implantação do BI foi bem recebida por se tratar de algo inovador. O fato de a TI ser vista como um departamento responsável por flexibilizar e tornar dinâmicos os sistemas e auxiliar na veiculação das informações aos usuários que delas necessitam, ajudou a empresa a aceitar este desafio.

#### **8.2 Projeto de Implantação do Business Intelligence na Novelis**

Após a aceitação do projeto pelos diretores da Novelis, iniciou-se um ciclo de reuniões em vários departamentos da empresa para levantar a necessidade das informações e avaliar se seria necessário realizar a implantação de um cubo naquela respectiva área.

Porém no início do projeto, os integrantes encontraram um grande desafio, pois a Novelis não possuía um sistema integrado. Havia várias fontes de informação, e a empresa utilizava de sistemas com arquiteturas diferentes.

| <b>Sistemas</b> | <b>Filiais</b>           |                    |                          |                           |                                 |  |  |  |  |  |  |  |
|-----------------|--------------------------|--------------------|--------------------------|---------------------------|---------------------------------|--|--|--|--|--|--|--|
|                 | Santo André              | São Paulo (Office) | Aratu                    | <b>Ouro Preto</b>         | Pindamonhangaba                 |  |  |  |  |  |  |  |
| Produção        | Orade Applications       | N/A                | AS400                    | AS400                     | Orade Applications / PCS        |  |  |  |  |  |  |  |
| Contabilidade   | AS400                    | N/A                | AS400                    | AS400                     | AS400                           |  |  |  |  |  |  |  |
| Faturamento     | Orade Applications       | N/A                | AS400                    | AS400                     | Oracle Applications             |  |  |  |  |  |  |  |
| Suprimentos     | Orade Applications       | N/A                | Orade Applications       | Orade Applications        | Orade Applications              |  |  |  |  |  |  |  |
| <b>Vendas</b>   | N/A                      | Orade Applications | N/A                      | N/A                       | N/A                             |  |  |  |  |  |  |  |
| Compras         | Orade Applications       | Orade Applications | Orade Applications       | Orade Applications        | Orade Applications <sup>7</sup> |  |  |  |  |  |  |  |
| <b>RH</b>       | Rhevolution              | Rhevolution        | Rhevolution              | Rhevolution               | Rhevolution                     |  |  |  |  |  |  |  |
| <b>Tributos</b> | AS400/Orade Applications | N/A                | AS400/Orade Applications | AS400/Oracle Applications | AS400/Orade Applications        |  |  |  |  |  |  |  |

**Tabela 2- Exemplo de alguns sistemas transacionais da Novelis.** 

Além dos exemplos acima, existem outras origens, como:

- Planilhas Excel para planos dos cubos de Orçamento Matricial, *Conversion Cost,* RH, e informações de *Hedging*.
- Arquivos textos para os sistemas desenvolvidos em *Lotus Notes*, informações das despesas dos cartões corporativos de pequenas compras e de Nielsen.

Como visto, existem várias plataformas diferentes, e a dependência de várias interfaces para manter um sistema relativamente integrado. Um dos objetivos da aplicação do BI na empresa foi integrar essas informações e gerá-las de forma mais claras e confiáveis. O *Business Intelligence* suporta todas essas origens de informações, e sendo assim nada foi obstáculo para iniciar as construções dos cubos.

O modelo utilizado de *OLAP* na Novelis é o *HOLAP* - *Hybrid On-Line Analytical Processing* ou processamento híbrido. É uma combinação dos modelos *Relational On-Line Analytical Processing (ROLAP)* e *Multidimensional On-Line Analytical Processing (MOLAP).* 

Na prática, o usuário começa navegando nos níveis altos de agregação com o modelo MOLAP e conforme necessário aparece a opção de *drillthrough* para um nível abaixo de agregação mudando para o modelo ROLAP.

### **8.3 - A Ferramenta**

#### **8.3.1 – Cognos BI**

Para a implantação das aplicações de *Business Intelligence*, foi escolhida a fabricante Cognos. A Cognos é uma das maiores fabricantes do mundo de software de Business Intelligence, permitindo aos usuários extrair dados corporativos, analisá-los e em seguida montar relatórios.

A Cognos oferece dezenas de produtos, mas pode ser mais conhecido por sua linha *Powerplay,* pela ferramenta de processamento analítico - *OLAP*, pelos seus relatórios e linguagem de consulta. Um dos benefícios da Cognos é a integração com aplicativos como, por exemplo, aplicações com banco de dados DB2 da IBM, *Microsoft SQL Server*, e *NCR Teradata.* 

A fabricante também tem parcerias com o as principais empresas de ERP incluindo *SAP, JD Edwards, Oracle, Peoplesoft e Baan*.

### **8.3.2 - Ferramentas Cognos**

### **8.3.2.1 Power Play WEB - Visualização dos cubos e informações**

O *Powerplay WEB* da Cognos além de ser uma ferramenta poderosa para exploração de dados também é uma ferramenta analítica, permitindo ao usuário reunir informações de várias bases de dados em uma única fonte.

As informações podem ser analisadas em diversas formas como o layout de planilha, gráfico de barras, torta e outra forma de gráficos.

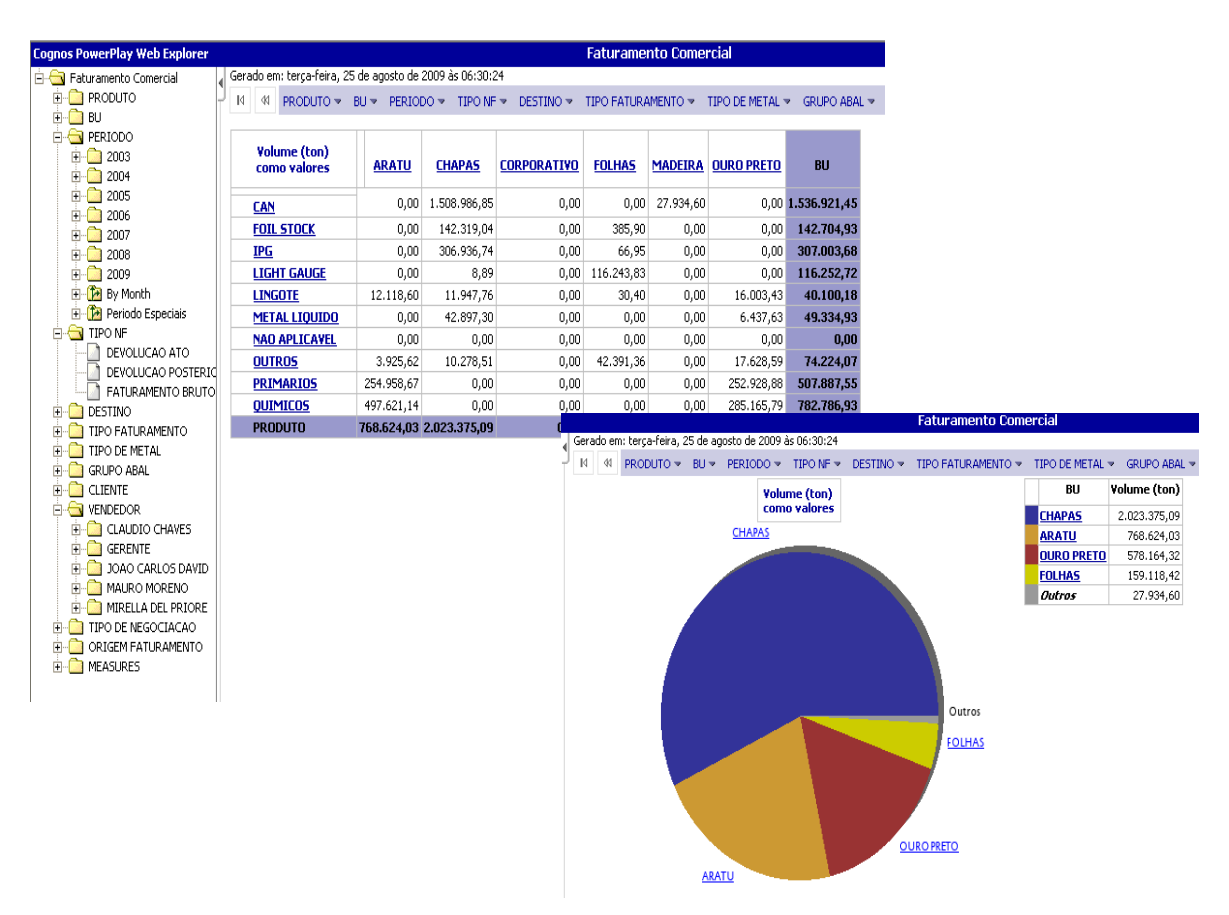

 **Figura 5 – Power Play WEB** 

Fonte: (Novelis do Brasil LTDA, 2009)

#### **8.3.2.2 Access Manager**

*Access Manager* é o modulo de segurança de acessos do Cognos BI. Através dele, são criados todos os usuários e também tem a incumbência de criação de tipos de acessos e associação dos usuários com os cubos.

#### **8.3.2.3 Decision Stream - Carga de dados para o DW / solução ETL**

O *Decision Stream* permite a implementação rápida de soluções de BI, conformando dimensões-chave de negócios, tais como, por exemplo, tempo, produto e cliente, para facilitar a comunicação entre as empresas privadas. O *ETL* é facilmente adaptável ao ambiente de mercado em constante mudança, e pode ser operado a partir de qualquer nível da organização. Como resultado, o *Decision Stream* executa soluções de BI, gerando imediato todos os metadados necessários para desenvolver e manter um ambiente de *Business Intelligence.*

Na Novelis, a atualização dos cubos ocorre através desta ferramenta. O objetivo é carregar os dados dos sistemas origens ERPs, planilhas, arquivo texto entre outros para o banco de dados *Data Warehouse (DW)* e exploração *OLAP*. Cada módulo tem seu *JOB* ou pacote de carga com sua própria política de tipo e freqüência de atualização. Quanto ao tipo pode ser manual ou automático e quanto à freqüência pode ser diária, semanal ou mensal. Nos casos dos *JOBS* com atualização automática, os mesmos são programados para rodar no período noturno, e os casos de cargas manuais, a mesma é feita por demanda conforme o usuário chave dispara a solicitação de atualização.

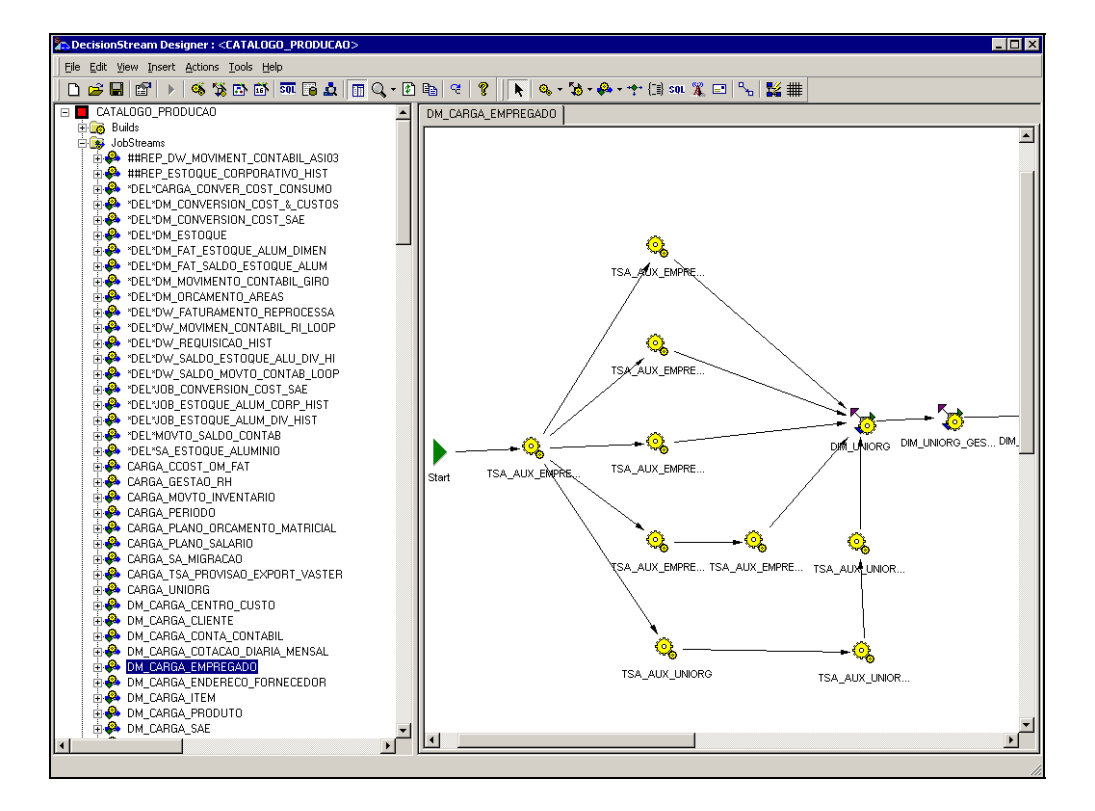

**Figura 6 – Prompt do Decision Stream**  Fonte: (Novelis do Brasil LTDA, 2009)

# **8.3.2.4 Report Studio (Relational On-Line Analytical Processing - ROLAP)**

A ferramenta Cognos *Report Studio* permite criar relatórios que cobrem toda a gama de exigências de comunicação da empresa. É possível criar um relatório e distribuí-lo aos muitos usuários em vários idiomas e formatos.

| $\Box$<br>Drill_Faturamento_Comercial_Detalhado - Report Studio - Microsoft Internet Explorer |                                                    |  |               |                         |                                                                                                    |                                                                                                    |                                  |                                                                                                    |                                                                                                    |                                                                                                    |                                                                                  |                                    |  |  |  |
|-----------------------------------------------------------------------------------------------|----------------------------------------------------|--|---------------|-------------------------|----------------------------------------------------------------------------------------------------|----------------------------------------------------------------------------------------------------|----------------------------------|----------------------------------------------------------------------------------------------------|----------------------------------------------------------------------------------------------------|----------------------------------------------------------------------------------------------------|----------------------------------------------------------------------------------|------------------------------------|--|--|--|
|                                                                                               | File Edit View Structure Table Data Run Tools Help |  |               |                         |                                                                                                    |                                                                                                    |                                  |                                                                                                    |                                                                                                    |                                                                                                    |                                                                                  |                                    |  |  |  |
| DGB * 电临义の中国四) * 副                                                                            |                                                    |  |               |                         |                                                                                                    |                                                                                                    |                                  |                                                                                                    |                                                                                                    |                                                                                                    |                                                                                  |                                    |  |  |  |
| <b>Insertable Objects</b><br>B                                                                |                                                    |  |               |                         |                                                                                                    |                                                                                                    |                                  |                                                                                                    |                                                                                                    |                                                                                                    |                                                                                  |                                    |  |  |  |
| $\overline{\phantom{a}}$                                                                      |                                                    |  |               |                         | <b>Faturamento Comercial Detalhado</b>                                                                                                    |                                                                                                    |                                  |                                                                                                    |                                                                                                    |                                                                                                    |                                                                                  |                                    |  |  |  |
| 日·图 DM Novelis                                                                                |                                                    |  | Page Explorer | $\pmb{\times}$          |                                                                                                    |                                                                                                    |                                  |                                                                                                    |                                                                                                    |                                                                                                    |                                                                                  |                                    |  |  |  |
| E- <b>m</b> CTR_PROCESSAMENTO                                                                 |                                                    |  |               |                         |                                                                                                    |                                                                                                    |                                  |                                                                                                    |                                                                                                    |                                                                                                    |                                                                                  |                                    |  |  |  |
| E-TIT AJUSTE RECEITA                                                                          |                                                    |  |               |                         |                                                                                                    |                                                                                                    |                                  |                                                                                                    |                                                                                                    |                                                                                                    |                                                                                  | Pagina:<                           |  |  |  |
| <b>B-mm</b> BU                                                                                |                                                    |  |               |                         |                                                                                                    |                                                                                                    |                                  | Receita<br>Volume                                                                                                    |                                                                                                    |                                                                                                    |                                                                                  |                                    |  |  |  |
| E-TTT CENTRO DE CUSTO<br>EI-RO CENTRO DE CUSTO PAGINA 9                                       |                                                    |  |               | Data NF                 | Cliente                                                                                                    | Produto                                                                                                    | Número NF Série                  | Mercado                                                                                                    | Tipo<br>Faturamento                                                                                                    | Origem                                                                                                    | (ton)                                                                            | Bruta                              |  |  |  |
| <b>E-R</b> CLIENTE                                                                            |                                                    |  |               | ≺ <mark>Il</mark> ≙Data | $\leq$                                                                                                    | <e a="" codigo="" com="" descricao="" produto=""> &lt; A Número NF Série&gt; <descricao< td=""><td></td><td></td><td><detalhe td="" tipo<=""><td><codigo< td=""><td><volume< td=""><td><receita< td=""></receita<></td></volume<></td></codigo<></td></detalhe></td></descricao<></e> |                                  |                                                                                                    | <detalhe td="" tipo<=""><td><codigo< td=""><td><volume< td=""><td><receita< td=""></receita<></td></volume<></td></codigo<></td></detalhe>                    | <codigo< td=""><td><volume< td=""><td><receita< td=""></receita<></td></volume<></td></codigo<>                    | <volume< td=""><td><receita< td=""></receita<></td></volume<>                    | <receita< td=""></receita<>        |  |  |  |
|                                                                                               |                                                    |  | G             | NF                      | ▲Nome                                                                                                    |                                                                                                    |                                  | Mercado>                                                                                                    | Faturamento>                                                                                                    | Origem                                                                                                    | (ton)                                                                            | Bruta>                             |  |  |  |
| Nome Cliente<br>Data Inclusão                                                                 |                                                    |  | 蠟             |                         | Cliente>                                                                                                    |                                                                                                    |                                  |                                                                                                    |                                                                                                    | Resultado>                                                                                                    |                                                                                  |                                    |  |  |  |
|                                                                                               |                                                    |  |               |                         |                                                                                                    | <descricao codigo="" com="" produto=""></descricao>                                                                                                    | <número nf="" série=""></número> | <descricao<br>Mercado&gt;</descricao<br>                                                                                                    | <detalhe td="" tipo<=""><td><codigo< td=""><td><volume< td=""><td><receita< td=""></receita<></td></volume<></td></codigo<></td></detalhe>                    | <codigo< td=""><td><volume< td=""><td><receita< td=""></receita<></td></volume<></td></codigo<>                    | <volume< td=""><td><receita< td=""></receita<></td></volume<>                    | <receita< td=""></receita<>        |  |  |  |
| Data Alteracao<br>SK Cliente                                                                  |                                                    |  |               |                         |                                                                                                    |                                                                                                    |                                  |                                                                                                    | Faturamento>                                                                                                    | Origem                                                                                                    | (ton)                                                                            | Bruta>                             |  |  |  |
|                                                                                               |                                                    |  |               |                         |                                                                                                    |                                                                                                    |                                  |                                                                                                    |                                                                                                    | Resultado>                                                                                                    |                                                                                  |                                    |  |  |  |
| ID Cliente                                                                                    |                                                    |  |               |                         | <nome< td=""><td><descricao codigo="" com="" produto=""></descricao></td><td><número nf="" série=""></número></td><td><descricao< td=""><td><detalhe td="" tipo<=""><td><codigo< td=""><td><volume< td=""><td><receita< td=""></receita<></td></volume<></td></codigo<></td></detalhe></td></descricao<></td></nome<>                                  | <descricao codigo="" com="" produto=""></descricao>                                                                                                    | <número nf="" série=""></número> | <descricao< td=""><td><detalhe td="" tipo<=""><td><codigo< td=""><td><volume< td=""><td><receita< td=""></receita<></td></volume<></td></codigo<></td></detalhe></td></descricao<> | <detalhe td="" tipo<=""><td><codigo< td=""><td><volume< td=""><td><receita< td=""></receita<></td></volume<></td></codigo<></td></detalhe>                    | <codigo< td=""><td><volume< td=""><td><receita< td=""></receita<></td></volume<></td></codigo<>                    | <volume< td=""><td><receita< td=""></receita<></td></volume<>                    | <receita< td=""></receita<>        |  |  |  |
|                                                                                               | Raiz CNPJ                                          |  |               |                         | Cliente>                                                                                                    |                                                                                                    |                                  | Mercado>                                                                                                    | Faturamento>                                                                                                    | Origem                                                                                                    | (ton)                                                                            | Bruta>                             |  |  |  |
|                                                                                               | Model Ouery Items   Toolbox                        |  |               |                         |                                                                                                    |                                                                                                    |                                  |                                                                                                    |                                                                                                    | Resultado>                                                                                                    |                                                                                  |                                    |  |  |  |
| Properties - <b>AList Column</b>                                                              |                                                    |  |               |                         |                                                                                                    | <descricao codigo="" com="" produto=""></descricao>                                                                                                    | <número nf="" série=""></número> | <descricao<br>Mercado&gt;</descricao<br>                                                                                                    | <detalhe tipo<br="">Faturamento&gt;</detalhe>                                                                                                    | <codigo< td=""><td><volume< td=""><td><receita<br>Bruta&gt;</receita<br></td></volume<></td></codigo<>             | <volume< td=""><td><receita<br>Bruta&gt;</receita<br></td></volume<>             | <receita<br>Bruta&gt;</receita<br> |  |  |  |
| E Text Source                                                                                 |                                                    |  |               |                         |                                                                                                    |                                                                                                    |                                  |                                                                                                    |                                                                                                    | Origem<br>Resultado>                                                                                               | (ton)                                                                            |                                    |  |  |  |
| Text                                                                                          |                                                    |  |               | <data nf=""></data>     | <nome< td=""><td><descricao codigo="" com="" produto=""></descricao></td><td><número nf="" série=""></número></td><td><descricao< td=""><td><detalhe td="" tipo<=""><td><codigo< td=""><td><volume< td=""><td><receita< td=""></receita<></td></volume<></td></codigo<></td></detalhe></td></descricao<></td></nome<>                                  | <descricao codigo="" com="" produto=""></descricao>                                                                                                    | <número nf="" série=""></número> | <descricao< td=""><td><detalhe td="" tipo<=""><td><codigo< td=""><td><volume< td=""><td><receita< td=""></receita<></td></volume<></td></codigo<></td></detalhe></td></descricao<> | <detalhe td="" tipo<=""><td><codigo< td=""><td><volume< td=""><td><receita< td=""></receita<></td></volume<></td></codigo<></td></detalhe>                    | <codigo< td=""><td><volume< td=""><td><receita< td=""></receita<></td></volume<></td></codigo<>                    | <volume< td=""><td><receita< td=""></receita<></td></volume<>                    | <receita< td=""></receita<>        |  |  |  |
| Ouery Item                                                                                    | Número NF Série                                    |  |               |                         | Cliente>                                                                                                    |                                                                                                    |                                  | Mercado>                                                                                                    | Faturamento>                                                                                                    | Origem<br>Resultado>                                                                                               | (ton)                                                                            | Bruta>                             |  |  |  |
| Report Expression                                                                             |                                                    |  |               |                         |                                                                                                    |                                                                                                    |                                  |                                                                                                    |                                                                                                    |                                                                                                    |                                                                                  |                                    |  |  |  |
| Data<br>Ξ                                                                                     |                                                    |  |               |                         |                                                                                                    | <descricao codigo="" com="" produto=""></descricao>                                                                                                    | <número nf="" série=""></número> | <descricao<br>Mercado&gt;</descricao<br>                                                                                                    | <detalhe td="" tipo<=""><td><codigo< td=""><td><volume< td=""><td rowspan="3"><receita<br>Bruta&gt;</receita<br></td></volume<></td></codigo<></td></detalhe> | <codigo< td=""><td><volume< td=""><td rowspan="3"><receita<br>Bruta&gt;</receita<br></td></volume<></td></codigo<> | <volume< td=""><td rowspan="3"><receita<br>Bruta&gt;</receita<br></td></volume<> | <receita<br>Bruta&gt;</receita<br> |  |  |  |
| Data Format                                                                                   |                                                    |  |               |                         |                                                                                                    |                                                                                                    |                                  |                                                                                                    | Faturamento> Origem                                                                                                    |                                                                                                    | (ton)                                                                            |                                    |  |  |  |
| Dril Throughs                                                                                 |                                                    |  |               |                         |                                                                                                    |                                                                                                    |                                  |                                                                                                    |                                                                                                    | Resultado>                                                                                                    |                                                                                  |                                    |  |  |  |
| Level Span<br>Content                                                                         | Value                                              |  |               |                         | <nome< td=""><td><descricao codigo="" com="" produto=""></descricao></td><td rowspan="2"><número nf="" série=""></número></td><td rowspan="2"><descricao<br>Mercado&gt;</descricao<br></td><td><detalhe td="" tipo<=""><td><codigo< td=""><td><volume< td=""><td><receita< td=""></receita<></td></volume<></td></codigo<></td></detalhe></td></nome<> | <descricao codigo="" com="" produto=""></descricao>                                                                                                    | <número nf="" série=""></número> | <descricao<br>Mercado&gt;</descricao<br>                                                                                                    | <detalhe td="" tipo<=""><td><codigo< td=""><td><volume< td=""><td><receita< td=""></receita<></td></volume<></td></codigo<></td></detalhe>                    | <codigo< td=""><td><volume< td=""><td><receita< td=""></receita<></td></volume<></td></codigo<>                    | <volume< td=""><td><receita< td=""></receita<></td></volume<>                    | <receita< td=""></receita<>        |  |  |  |
| General<br>EI.                                                                                |                                                    |  |               |                         | Cliente>                                                                                                    |                                                                                                    |                                  |                                                                                                    | Faturamento> Origem                                                                                                    |                                                                                                    | (ton)                                                                            | Bruta>                             |  |  |  |
| Conditional Style                                                                             |                                                    |  |               |                         |                                                                                                    |                                                                                                    |                                  |                                                                                                    |                                                                                                    | Resultado>                                                                                                    |                                                                                  |                                    |  |  |  |
| Conditional Text                                                                              |                                                    |  |               |                         |                                                                                                    | <descricao codigo="" com="" produto=""></descricao>                                                                                                    | <numero nf="" serie=""></numero> | <descricao< td=""><td><detalhe td="" tipo<=""><td><codigo< td=""><td><volume< td=""><td><receita< td=""></receita<></td></volume<></td></codigo<></td></detalhe></td></descricao<> | <detalhe td="" tipo<=""><td><codigo< td=""><td><volume< td=""><td><receita< td=""></receita<></td></volume<></td></codigo<></td></detalhe>                    | <codigo< td=""><td><volume< td=""><td><receita< td=""></receita<></td></volume<></td></codigo<>                    | <volume< td=""><td><receita< td=""></receita<></td></volume<>                    | <receita< td=""></receita<>        |  |  |  |
| F.<br>Вох                                                                                     |                                                    |  |               |                         |                                                                                                    |                                                                                                    |                                  | Mercado>                                                                                                    | Faturamento>                                                                                                    | Origem                                                                                                    | (ton)                                                                            | Bruta>                             |  |  |  |
| Border                                                                                        |                                                    |  |               |                         |                                                                                                    |                                                                                                    |                                  |                                                                                                    |                                                                                                    | Resultado>                                                                                                    |                                                                                  |                                    |  |  |  |
| Padding                                                                                       |                                                    |  |               |                         |                                                                                                    |                                                                                                    |                                  |                                                                                                    |                                                                                                    |                                                                                                    |                                                                                  |                                    |  |  |  |
| Box Type                                                                                      |                                                    |  |               |                         |                                                                                                    |                                                                                                    |                                  |                                                                                                    |                                                                                                    |                                                                                                    |                                                                                  |                                    |  |  |  |
| E Color & Background                                                                          |                                                    |  |               |                         |                                                                                                    |                                                                                                    |                                  |                                                                                                    |                                                                                                    |                                                                                                    |                                                                                  |                                    |  |  |  |

**Figura 7 – Report Studio** 

Fonte: (Novelis do Brasil LTDA, 2009)

# **8.3.2.4 Power Play Transformer**

*Powerplay Transformer* é um componente utilizado para definir os *OLAPs* e estrutura de dados e construir a análise multidimensional de cubos de BI.

A ferramenta suporta cálculos, resume os dados organizados em dimensões e medidas que podem ser vistas e analisados no *Powerplay WEB* e no *PowerPlay Client* para Windows.

| <b>Dimension Map</b>                                         |                  |                                                                             |                      |                          |             |                                                    |                          |                                                                                |                      |  |  |
|--------------------------------------------------------------|------------------|-----------------------------------------------------------------------------|----------------------|--------------------------|-------------|----------------------------------------------------|--------------------------|--------------------------------------------------------------------------------|----------------------|--|--|
| PRODUTO                                                      | BU               | <b>© PERIODO</b>                                                            |                      | TIPO_NF                  |             | <b>DESTINO</b>                                     | TIPO FATURAMENTO         |                                                                                | TIPO METAL           |  |  |
| DS_PRODUTO_MERCADO<br>DS_BU                                  |                  | Year                                                                        | Year                 | DS_TIPO_FATURAMENTO      |             | CD_DESTINO                                         | DS_TIPO_FATURAMENTO_NIV1 |                                                                                | DS_ORIGEM_METAL      |  |  |
| DS_SUBPRODUTO_MERCADO                                        | SK_PLANTA        | Quarter                                                                     |                      | SK_TRANSACAD_FATURAMENTO | NM_PAIS     |                                                    | DS_TIPO_FATURAMENTO_NIVO |                                                                                | DS_GRUPO_TRANSACAO   |  |  |
| DS GRUPO COMERCIAL                                           |                  | Month                                                                       |                      |                          |             | NM ESTADO                                          | SK ENDERECO CLIENTE      |                                                                                | SK_TRANSACAO_FISCAL  |  |  |
| SK PRODUTO DIVISIONAL                                        |                  | Day                                                                         |                      |                          |             | NM MUNICIPIO                                       |                          |                                                                                |                      |  |  |
|                                                              |                  |                                                                             |                      |                          |             | SK ENDERECO CLIENTE                                |                          |                                                                                |                      |  |  |
|                                                              |                  |                                                                             |                      |                          |             |                                                    |                          |                                                                                |                      |  |  |
|                                                              |                  |                                                                             |                      |                          |             |                                                    |                          |                                                                                |                      |  |  |
|                                                              |                  |                                                                             |                      |                          |             |                                                    |                          |                                                                                |                      |  |  |
|                                                              |                  |                                                                             |                      |                          |             |                                                    |                          |                                                                                |                      |  |  |
|                                                              |                  |                                                                             |                      |                          |             |                                                    |                          |                                                                                |                      |  |  |
|                                                              |                  |                                                                             |                      |                          |             |                                                    |                          |                                                                                |                      |  |  |
|                                                              |                  |                                                                             |                      |                          |             |                                                    |                          |                                                                                |                      |  |  |
|                                                              |                  |                                                                             |                      |                          |             |                                                    |                          |                                                                                |                      |  |  |
|                                                              |                  |                                                                             |                      |                          |             |                                                    |                          |                                                                                |                      |  |  |
|                                                              |                  |                                                                             |                      |                          |             |                                                    |                          |                                                                                |                      |  |  |
|                                                              |                  |                                                                             |                      |                          |             |                                                    |                          |                                                                                |                      |  |  |
| $\blacksquare$                                               |                  |                                                                             |                      |                          |             |                                                    |                          |                                                                                |                      |  |  |
| Data Sources                                                 | $ \Box$ $\times$ | Measures                                                                    |                      | $ \Box$ $\times$         |             | PowerCubes                                         | $ \Box$ $\times$         | <b>User Classes</b>                                                            |                      |  |  |
| E IQD_Endereco Cliente<br>Fi-IIII IOD Produto Divisional     | Ėŀ               | Volume (ton)<br>Valores US\$                                                |                      |                          | $\Box$<br>由 | Faturamento Comercial<br><b>AL</b> Root User Class |                          | <b>Elle Root User Class</b>                                                    | ADM-Comercial-Chapas |  |  |
| E-III IQD_Mercado                                            |                  |                                                                             | Receita Bruta US\$   |                          |             | Faturamento Financeiro                             |                          | 82 ADM-Comercial-Folhas                                                        |                      |  |  |
| 由 IQD_Moeda                                                  |                  |                                                                             | Receita Líquida US\$ |                          |             | 由 & Root User Class                                |                          | <b>A2</b> ADM-Financeiro<br><b>ADM-Financeiro-Aratu</b>                        |                      |  |  |
| E-III IQD_Planta<br>F III IQD Transacao Faturamento          |                  | 间<br>Receita Liquida Margem US\$<br>믿<br>Preço Comercial US\$ / ton)        |                      |                          |             | Faturamento Volume<br><b>E-A2</b> Root User Class  |                          | ADM-Financeiro-Chapas                                                          |                      |  |  |
|                                                              |                  | Margem Comercial (US\$/ton)<br>Æ                                            |                      |                          |             |                                                    |                          | <b>22</b> ADM-Financeiro-Folhas                                                |                      |  |  |
| E [I] IQD_Transacao Fiscal                                   |                  |                                                                             | Hedging Ajuste US\$  |                          |             |                                                    |                          | ADM-Financeiro-Ouro Preto                                                      |                      |  |  |
| 由 IQD_Fato Faturamento<br>H. TII IOD Fato Faturamento Ajuste |                  | Frete US\$<br>Seguro US\$                                                   |                      |                          |             |                                                    |                          | 2 ADM-Indicadores - Pinda<br>22 ADM-Indicadores - Sto Andre                    |                      |  |  |
|                                                              |                  | Ipi US\$                                                                    |                      |                          |             |                                                    |                          | ADM-Marketing                                                                  |                      |  |  |
|                                                              |                  | Pis US\$                                                                    |                      |                          |             |                                                    |                          | <b>A2</b> ADM-Orcamento Matricial                                              |                      |  |  |
|                                                              |                  | Cofins US\$<br>Icms US\$                                                    |                      |                          |             |                                                    |                          | ADM-Orcamento Matricial-Aratu                                                  |                      |  |  |
|                                                              |                  | Conversion US\$                                                             |                      |                          |             |                                                    |                          | <b>2</b> ADM-Orcamento Matricial-Chapas<br>ADM-Orcamento Matricial-Corporativo |                      |  |  |
|                                                              |                  | Autorizacao de Credito US\$                                                 |                      |                          |             |                                                    |                          | ADM-Orçamento Matricial-Energia                                                |                      |  |  |
|                                                              |                  | Bonificacao US\$                                                            |                      |                          |             |                                                    |                          | ADM-Orcamento Matricial-Folhas                                                 |                      |  |  |
|                                                              |                  | Receita Liquida Comercial US\$<br>임<br>팀<br>Receita Liquida Financeiro US\$ |                      |                          |             |                                                    |                          | <b>ADM-Orcamento Matricial-OPreto</b><br><b>AL</b> ADM-RH                      |                      |  |  |
|                                                              |                  | 닫<br>Preço Financeiro (US\$/ton)                                            |                      |                          |             |                                                    |                          | <b>A2</b> ADM-Resultados Negocio                                               |                      |  |  |
|                                                              |                  | Margem Financeiro (US\$/ton)                                                |                      |                          |             |                                                    |                          | <b>22</b> Balanco Societario                                                   |                      |  |  |
|                                                              |                  | PT Metal (US\$/ton)<br>Valores R\$                                          |                      |                          |             |                                                    |                          | <b>A2</b> Capital Giro                                                         |                      |  |  |
|                                                              |                  |                                                                             |                      |                          |             |                                                    | <b>AS</b> Comercial      |                                                                                |                      |  |  |

**Figura 8– Power Play Transformer** 

#### Fonte: (Novelis do Brasil LTDA, 2009)

### **8.3.3 Cubos Desenvolvidos**

### **8.3.3.1 Contas a Pagar**

O cubo de contas a pagar demonstra os valores de saldo, valor nominal, desconto, antecipação, em reais e dólar, além do valor dólar conversão (R\$ /US\$) e PMC. Esses valores podem ser analisados por Unidades, Centros de custo, Condições de pagamento, conta contábil, endereço de fornecedor, mês de emissão, mês de vencimento, método de pagamento, status título, tipo de documento e transação fiscal.

*Principais usuários*: Usuários operacionais da tesouraria e gerentes da Tesouraria *Periodicidade:* Mensal e Diário

### **8.3.3.2 Contas a Receber**

O cubo de contas a receber, disponibiliza os seguintes valores em real e em dólar referentes ao departamento de contas a receber: saldo, valor nominal, juros, desconto e impostos além do PMV valor de dólar para conversão e valor nominal para dias de prazo. Esses valores

referentes a contas a receber podem ser analisados por: Unidades, Conta contábil, tipo de documento, cliente, mercado, produto, origem de resultado, transação fiscal e período.

*Principais usuários:* Usuários operacionais da tesouraria, gerentes das unidades. *Periodicidade de atualização:* Mensal e Diário

# **8.3.3.3 Conversion Cost**

O cubo de conversion cost possibilita a visualização dos seguintes valores em real e em dólar: planejado, realizado, variação, impacto de câmbio, impacto de volume, valor gasto, impacto inflação, plano ajustado e percentual de variação. Além dos valores ainda estão disponíveis as taxas em dólar: médio planejado, médio realizado, mês planejado, mês realizado e ainda o índice IGP realizado e planejado. Ainda se falando em métricas temos os volumes: produzido planejado (kg), produzido realizado (kg), consumo planejado, consumo médio e consumo conta. Esse cubo com todas essas métricas possibilita análise por unidades, centro de custo, conta contábil, tipo de documento, tipo de volume produzido e período.

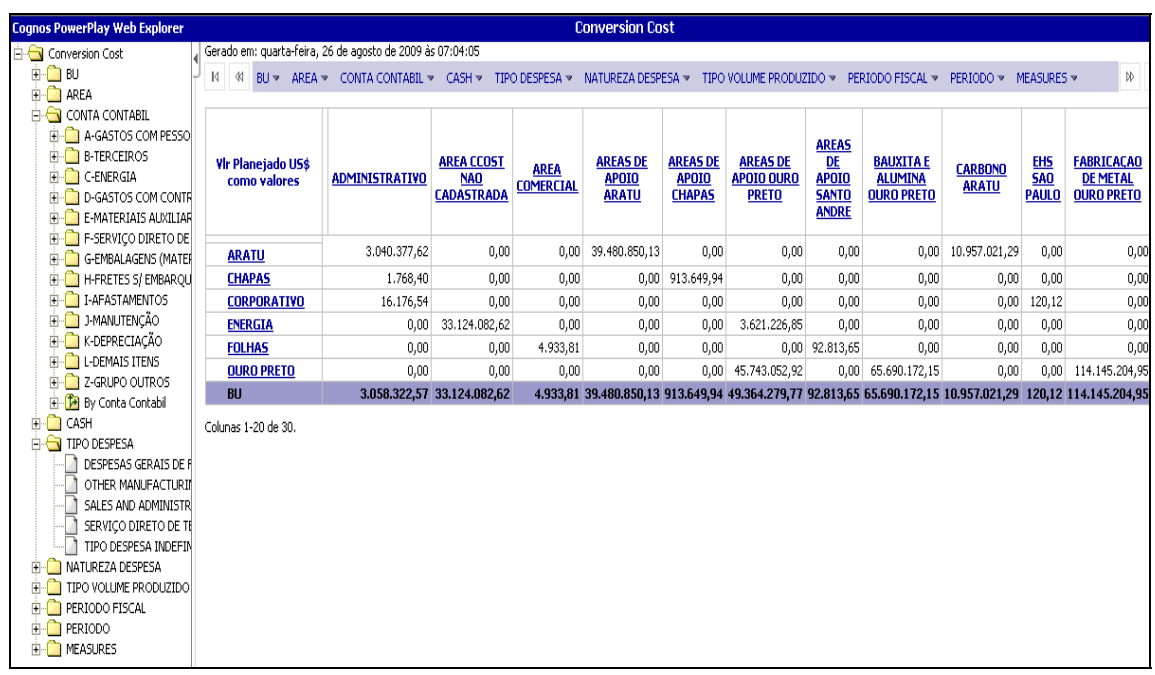

### **Figura 9– Visualização do cubo do Conversion Cost**  Fonte: (Novelis do Brasil LTDA, 2009)

*Principais usuários:* Usuários da controladoria e gerentes das unidades.

*Periodicidade de atualização:* Mensal e Diário

### **8.3.3.4 Estoque Alumínio**

O cubo de estoque alumínio demonstra valores e saldo de estoque alumínio com posição do fechamento mensal e é carregado á partir das origens do divisional. É possível emitir relatório detalhado através de drillthrough.

*Principais usuários:* Usuários da controladoria e fábrica.

*Periodicidade de atualização:* Mensal

### **8.3.3.5 Estoque Alumínio Corporativo**

O cubo de estoque alumínio corporativo demonstra valores e saldo de estoque alumínio com posição do fechamento mensal e é carregado á partir das origens do corporativo. É possível emitir relatório detalhado através de drillthrough.

*Principais usuários:* Usuários da controladoria e fábrica. *Periodicidade de atualização:* Mensal

### **8.3.3.6 Estoque não Alumínio**

O cubo de estoque não alumínio demonstra valores e quantidade por requisição e também apresenta o cálculo de giro de inventário. O período de fechamento deste cubo é mensal. É possível emitir relatório detalhado através de drillthrough.

*Principais usuários:* Usuários da controladoria e fábrica. *Periodicidade de atualização:* Mensal

### **8.3.3.7 Faturamento Comercial**

O cubo de faturamento comercial demonstra valores e volume de faturamento com fechamento mensal, as métricas são disponibilizadas visando a área comercial, e é possível emitir relatório detalhado de notas fiscais através de drillthrough.

*Principais usuários:* Usuários da controladoria, área comercial, usuários operacionais que necessitam da informação

*Periodicidade de atualização:* Mensal e diário

# **8.3.3.8 Faturamento Financeiro**

O cubo de faturamento financeiro demonstra valores e volume de faturamento com fechamento mensal, as métricas são disponibilizadas visando a área financeira,é possível emitir relatório detalhado de notas fiscais através de drillthrough.

*Principais usuários:* Usuários da controladoria, área comercial, usuários operacionais que necessitam da informação

*Periodicidade de atualização:* Mensal e diário

### **8.3.3.9 Faturamento Volume**

O cubo de faturamento volume demonstra valores e volume de faturamento com fechamento mensal, somente a métrica volume é disponibilizada, é possível emitir relatório detalhado de volume por notas fiscais através de drillthrough.

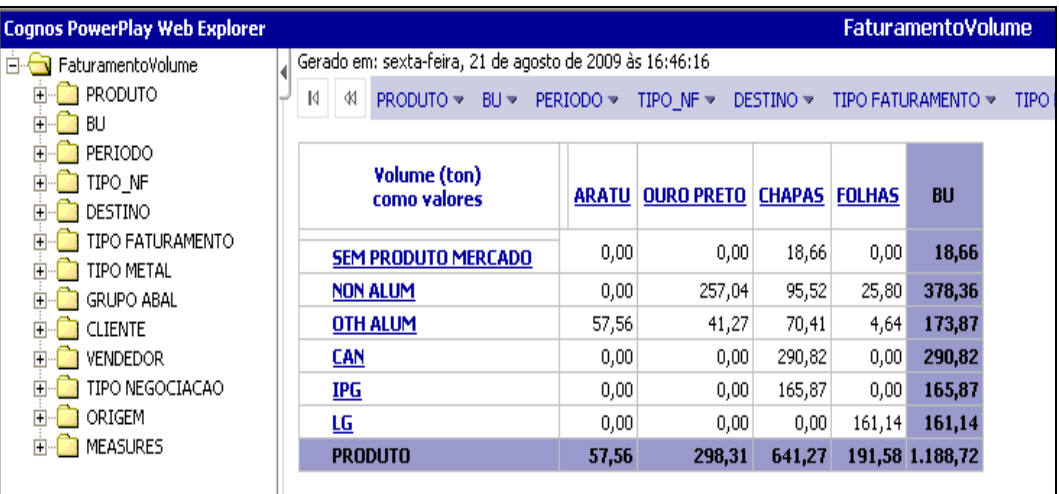

**Figura 10– Visualização do cubo do Faturamento** 

Fonte: (Novelis do Brasil LTDA, 2009)

*Principais usuários:* Usuários da controladoria, área comercial, usuários operacionais que necessitam da informação

*Periodicidade de atualização:* Mensal e diário

# **8.3.3.10 Inventário**

O cubo do Inventário demonstra o Status do Inventário atual, armazena o histórico de outros períodos. Podemos visualizar as informações por status da Ordem de Produção, por subinventário, por transações de estoque.

*Principais usuários:* Usuários da controladoria e fábrica. *Periodicidade de atualização:* Mensal

# **8.3.3.11 Orçamento Matricial**

O cubo do orçamento matricial demonstra valores do Orçamento da Empresa. É possível identificar os valores planejados e acompanhar os valores realizados mês a mês. Com o Drill, é possível chegar ao menor nível de detalhe e ter o conhecimento da origem das despesas realizadas.

| <b>Cognos PowerPlay Web Explorer</b>                                                                                                   |                                                           |                                                                                             |                            |                                                        |                                       | <b>Orçamento Matricial</b> |                                                         |                                  |                    |                                   |                   |                                        |            |  |  |  |
|----------------------------------------------------------------------------------------------------|-----------------------------------------------------------|---------------------------------------------------------------------------------------------|----------------------------|--------------------------------------------------------|---------------------------------------|----------------------------|---------------------------------------------------------|----------------------------------|--------------------|-----------------------------------|-------------------|----------------------------------------|------------|--|--|--|
| Orçamento Matricial                                                                                                    | Gerado em: quarta-feira, 26 de agosto de 2009 às 07:03:46 |                                                                                             |                            |                                                        |                                       |                            |                                                         |                                  |                    |                                   |                   |                                        |            |  |  |  |
| <b>B-C BU</b><br>PACOTE<br>卧                                                                                                    | N<br>$\mathcal{M}$                                        | $M$ $\overline{M}$<br>W<br>BU > PACOTE ><br>AREA - PERIODO -<br>PERIODO FISCAL - MEASURES - |                            |                                                        |                                       |                            |                                                         |                                  |                    |                                   |                   |                                        |            |  |  |  |
| ALUGUEL E DESPESAS (<br><b>E-BENEFICIOS</b><br><b>E-CODESPESAS E MATERIAIS</b><br><b>E-C DESPESAS FINANCEIRA</b><br>E-C EHS<br>ENERGIA | <b>Vir Realizado R\$</b><br>como valores                  | <b>ALUGUEL</b><br>C/<br><b>VEICULOS</b>                                                     | <b>DESPESAS BENEFICIOS</b> | <b>DESPESAS</b><br><b>MATERIAIS</b><br><b>DIVERSOS</b> | <b>DESPESAS</b><br><b>FINANCEIRAS</b> | <b>EHS</b>                 | <b>ENERGIA</b>                                          | <b>FRETES</b>                    | <b>GERAIS</b>      | <b>INFRA-</b><br><b>ESTRUTURA</b> | <b>MANUTENCAO</b> | <b>PACOTE NÃO</b><br><b>CADASTRADO</b> | PROPAGANDA |  |  |  |
| <b>E</b> FRETES<br>E GERAIS                                                                                                    | <b>ARATU</b>                                              | 6.719.761                                                                                   | 19.771.676                 | 9.242.268                                              | 5.222.263                             | 11.562.987                 | 17.742.338                                              |                                  | -84.010 13.506.885 | 4.405.926                         | 114.166.488       |                                        | 3.660      |  |  |  |
| E-C INFRA-ESTRUTURA                                                                                                    | <b>CHAPAS</b>                                             | 15.917.677                                                                                  | 15.707.148                 | 20.629.401                                             | 18.171.506                            | 16.122.390                 | 26.096.697                                              | 72.072.146                       | 9.331.674          | 14.533.748                        | 197.103.643       | n                                      | 9.833.970  |  |  |  |
| <b>E-C</b> MANUTENCAO                                                                                                    | <b>CORPORATIVO</b>                                        | 7.468.389                                                                                   | 2.123.902                  | 4.391.800                                              | 6.110.575                             | 51.925                     | 238.566                                                 | 326.394                          | 1.074.490          | 10.243.822                        | 467.283           | 160.219                                | 2.243.100  |  |  |  |
| PACOTE NÃO CADASTR                                                                                                    | <b>ENERGIA</b>                                            | 366.519                                                                                     | 1.400.099                  | 1.230.870                                              | 12.430.061                            | 9.754.978                  | 20.391.978                                              | 0                                | 1.479.759          | 1.193.072                         | 12.076.450        |                                        | 11.814     |  |  |  |
| <b>PROPAGANDA</b>                                                                                                    | <b>FOLHAS</b>                                             | 873.854                                                                                     | 3.458.924                  | 2.291.781                                              | 4.610.709                             | 2.407.529                  | 3.072.152                                               | 3.255.193                        | 1.440.576          | 3.355.320                         | 27.500.302        |                                        | 140.533    |  |  |  |
| <b>B</b> OPSN                                                                                                    | <b>OURO PRETO</b>                                         | 10.692.139                                                                                  | 16.526.974                 | 24.430.443                                             | 10.977.738                            | 43.516.987                 |                                                         | 85.244.910 14.727.546 20.811.997 |                    | 7.774.046                         | 143.197.261       |                                        | 206.221    |  |  |  |
| <b>E-</b> TERCEIROS<br><b>E-C</b> TRANSPORTE INTERNO                                                                                   | BU                                                        | 42.038.338                                                                                  |                            | 58.988.722 62.216.564                                  |                                       |                            | 57.522.850 83.416.795 152.786.642 90.297.268 47.645.380 |                                  |                    | 41.505.935                        | 494.511.426       | 160.219                                | 12.439.297 |  |  |  |
| <b>E-C</b> TREINAMENTO<br>VIAGENS<br>By Conta Gerencial                                                                                |                                                           |                                                                                             |                            |                                                        |                                       |                            |                                                         |                                  |                    |                                   |                   |                                        |            |  |  |  |

**Figura 11 – Visualização do cubo do Orçamento Matricial**  Fonte: (Novelis do Brasil LTDA, 2009)

*Principais usuários:* Gerentes e funcionários de todos os departamentos em geral. *Periodicidade de atualização:* Mensal e diário

# **8.3.3.12 Recursos Humanos**

O cubo de RH demonstra os valores dos salários dos funcionários, e dimensões de pesquisa muito utilizadas como: Regime Trabalhista, Empregado, Gestor, Centro de Custo, Cargo, Estado Civil, Escolaridade, sexo, etc.

*Principais usuários:* Gerentes e funcionários do RH. *Periodicidade de atualização:* Mensal

# **8.3.3.13 Suprimentos**

O cubo de suprimentos demonstra as quantidades de compra de materiais diversos separandoas por categorias e períodos, tendo como métricas: valor, Taxas, Plano, Impacto do Plano, entre outros.

*Principais usuários:* Gerentes e funcionários de Suprimentos

#### **9. Conclusão**

Este artigo foi desenvolvido com o intuito de analisar o *Business Intelligence* de forma a visualizar a sua importância para os dias atuais, entendendo o seu real significado e compreendendo como ele pode contribuir no processo de tomada de decisão dentro de uma organização com a aplicação de ferramentas *OLAP* para a resolução da falta de informações gerenciais.

Para isto, foi realizado um estudo de caso em uma empresa líder no segmento de alumínio, a Novelis do Brasil LTDA

De acordo com o estudo apresentado neste artigo, observa-se a grande importância para as organizações da disposição de ferramentas que auxiliem na utilização das informações, de forma a contribuir na tomada de decisão, trazendo maior vantagem competitiva à empresa.

O primeiro passo é definir os objetivos da organização, as preocupações, expectativas e descobrir como os usuários querem utilizar os dados, que tipos de relatório desejam utilizar e qual a melhor maneira de espalhar a informação por toda a organização.

Com a implantação do *Business Intelligence,* a empresa foi capaz de aprender com os sucessos e falhas, possuir maior eficiência e eficácia nas atividades de gestão, mais agilidade no acesso às informações, obter redução de atividades operacionais e de erros na geração de informações gerenciais.

O BI também ajudou a facilitar o acesso e distribuir a informação de modo mais amplo para obter envolvimento de todos os funcionários dentro da empresa, compreendendo as tendências dos negócios, melhorando a consistência no momento de decisão de estratégias e ações a serem tomadas, e possuindo melhor qualidade na tomada de decisão.

O BI contribuiu para o crescimento da empresa como um todo e com uma das metas da Organização: "Atingir pleno potencial de negócio com o mais alto grau de excelência operacional, técnica e comercial"

No momento, a Novelis passa por uma transação de Sistema, trocando todos os sistemas transacionais por um único ERP: Oracle Applications Release 12. Com esta mudança, a estrutura do BI está sendo refeita, e se tornando muito mais simples. Trabalhar com dados bem estruturados facilita muito a vida nas organizações; a tomada de decisão se torna mais simples, e a empresa se beneficia, pois o negócio só tende a caminhar no sentido do sucesso.

# **10. Referências Bibliográficas**

**DATAMINING**. 2009. Disponível em:<http://pt.wikipedia.org /wiki/Data\_mining>. Acesso em 08-set-2009

**Saiba o que é Data Mining.** 2009. Disponível em:<http://www.alvoconhecimento .com.br/index.php/2008/04/09/saiba-o-que-e-data-mining>. Acesso em 08-set-2009.

**OLAP – Conceitos e Utilização** 2009. Disponível em <http://companhiadosmodulos. com.br/downloads/rodrigo\_martins/icms%20bd%20dom3.PDF >. Acesso em 06-set-2009.

**DATAWAREHOUSE**.Disponível em: <http://docentes.anchieta.br/~antonior/2007\_SI-2-SemGestao\_da\_Tecnologia\_da\_Informacao/Apostlilas/Apostila\_TI\_Modulo\_5\_Da tawarehouse.pdf>. Acesso em 09-set-2009.

**DATAMART**. 2009. Disponível em: <http://pt.wikipedia.org/wiki/Data\_m art >. Acesso em 09-set-2009

**CATEGORIAS OLAP.** Disponível em:< companhiadosmodulos.com.br/downloads/.../ Categorias\_OLAP.doc>. Acesso em 09-set-2009

**COGNOS: an IBM company**. Disponível em:<http://en.wikipedia.org/wiki/ Cognos >. Acesso em: 27 de agosto de 2009.

**COGNOS: DecisionStream.** Disponível em: <http://h21007.www2.hp.com/portal/site /dspp/menuitem. 5179cc2b5bf6406ac6713f8da973a801/?productId=1734> . Acesso em: 27 de agosto de 2009.

CASSARO, Aline**. Business Intelligence: Desenvolvimento de Metodologia de Implementação de Business Intelligence.** Trabalho de Conclusão de Curso (Bacharelado em Sistemas de Informação). CUFSA. 2005

MONTEFRISCO, Andréa C.; MATTOS, Hermes A.; MENDONÇA, Robson P.; MORAES, Silvia M. **Business Intelligence: As Empresas do Segmento de Call Center no Brasil podem ser mais eficientes na contratação e retenção de funcionários.** Disponível em: <HTTP://robsonmendonca.files.wordpress.com/2008/01/artigo-bi-call-center.doc>. Acesso em 02 mai. 2009

RAUTER, André.; BENATO, Karina. **Visualização da informação aplicada à estratégia competitiva de uma Instituição Educacional**. Disponível em: <http://revista.feb.unesp.br/index.php/gepros/article/view/125/87>. Acesso em 24 mai. 2009.

MENDES, Armando B.; ALFARO, Paulo J.; FERREIRA, Aires. **Business Intelligence no Suporte a Decisão sobre Comunicações: Descrição de um Caso**. Disponível em: <http://repositorioaberto.univab.pt/bitstream/10400.2/1290/1/p\_23\_37.%20pdf.pdf>. Acesso em 31 mai. 2009.

FORTULAN, Marcos R.; GONÇALVES FILHO, Eduardo V. **Uma Proposta de Aplicação de Business Intelligence no chão-de-fábrica.** Disponível em:<http://www.scielo.br/pdf/gp/v12n1/a06v12n1.pdf > . Acesso em 06 mai.2009

# SILVA, Dhiogo Cardoso. **Aplicação de ontologias para o suporte ao processamento ETL em soluções de Business Intelligence**. Disponível em:

<http://pet.inf.ufsc.br/abstracao/revistas/4/2/revista\_abstracao\_ano\_4\_edicao\_2\_aplica\_o\_de\_ ontologias\_para\_o\_suporte\_ao\_processamento\_etl\_em\_solu\_es\_de\_business\_intelligence.pdf  $>$  Acesso em 12 mai. 2009

REGINATO, Luciane; NASCIMENTO, Auster M. **As ferramentas Business Intelligen ce apoiando o controle organizacional**. Disponível em:

<http://www.bi.uncnet.br/arquivos/Seminario\_de\_Apresentacao\_de\_Projetos/T00196.pdf> Acesso em 12 mai.2009.

BISPO, Carlos A. F.; CAZARINI, Edson. **A nova geração de Sistemas de apoio à decisão**  Disponível em: <http://www.abepro.org.br/biblioteca/ENEGEP1998\_ART222.pdf>. Acesso em: 07 jun.2009.

MORTE, Alisson B.; CARDOSO, Antônio. **Conceitos e Implementação**. Disponível em: <http://www.scribd.com/doc/8386107/Business-Intelligence-Conceitos-e-Imple mentação>. Acesso em: 03 mai.2009.

SILVA, Danila; SALUME, Igor; MICHELI, Ivy. **O uso da tecnologia Business Intelligence na gerência de conhecimento de uma Organização** Disponível em:<http://danilasilva.googlepages.com/ArtigoGC-DanilaSilva-IgorSalume-IvyM.pdf>. Acesso em: 06 mai.2009.

SILVÉRIO, Katia M. **Business Intelligence**. Disponível em <http://www.webartigos.com/articles/15836/1/bussiness-intelligence/pagina1.html>. Acesso em: 02 mai. 2009.

BOTH, Eder L.; DILL, Sérgio L. **Business Intelligence Aplicado em Saúde Pública**. Disponível em <http://www.docc.unesc.net/sulcomp/05/art101sulcomp2005.pdf >. Acesso em: 14 mai. 2009.

TRONTO, Iris Fabiana de Barcelos; ARAUJO, Ana Cláudia; SILVA, José Demíso Simões da; SANT'ANNA, Nilson. **Business Intelligence: Inteligência nos Negócios**. Disponível em <http://hermes2.dpi.inpe.br:1905/col/lac.inpe.br/worcap/10.31.15.48/doc/ArtigoWorkap3.pdf >. Acesso em: 04 jun. 2009.

REGINATO, Luciane; NASCIMENTO, Auster M. **Um estudo de caso envolvendo Business Intelligence como instrumento de apoio a controladoria.** Disponível em: <http://www.scielo.br/scielo.php?script=sci\_arttext&pid=S1519-7077200700030 0007&lng=e&nrm=iso>. Acesso em: 02 mai. 09.

SILVA, Lucio F.; et al. **Business Intelligence nas Escolas Públicas do Estado do Paraná.**  Disponível em: <www.c3sl.ufpr.br\_prd\_artigos\_wsl08\_BI\_pdf> Acesso em: 23 mai. 2009.

# LEME FILHO, Trajano. **O Business Intelligence como apoio à formulação de estratégia**. Disponível em:

<www.trajanoleme.com.br/download/SEGET\_Artigo\_O\_Business\_Intelligence\_como\_apoio \_a\_formulacao\_de\_estrategia.pdf>. Acesso em: 04 jun. 09.